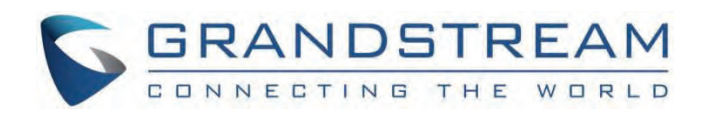

# Grandstream Networks, Inc.

GDS37xx Connecting GDS37xx with GRP26xxx

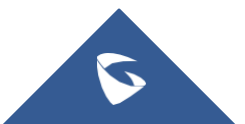

# **Connecting GDS37xx with GRP26xxx**

The GDS37xx can be connected with a SIP phone in 2 different ways, either using peering mode (without a SIP server) or through a SIP server/registrar.

This guide illustrates the needed configuration for integrating the GDS37xx with GRP26xx Series for both peering and using SIP server scenarios.

# **PEERING WITHOUT USING SIP SERVER**

In this scenario, we assume that the GDS37xx is installed in a small warehouse at the front door and the GRP26xx IP Phone inside to monitor and con[trol the access of the premise. Visitors need to press the doorbell button on the GDS37xx to initiate](https://documentation.grandstream.com/wp-content/uploads/2021/11/GDS37xx_GRP26xx_setup-1.png) a video/audio call, and the related person at the GRP26xx IP Phone side can open the door remotely to allow the visitors to get in.

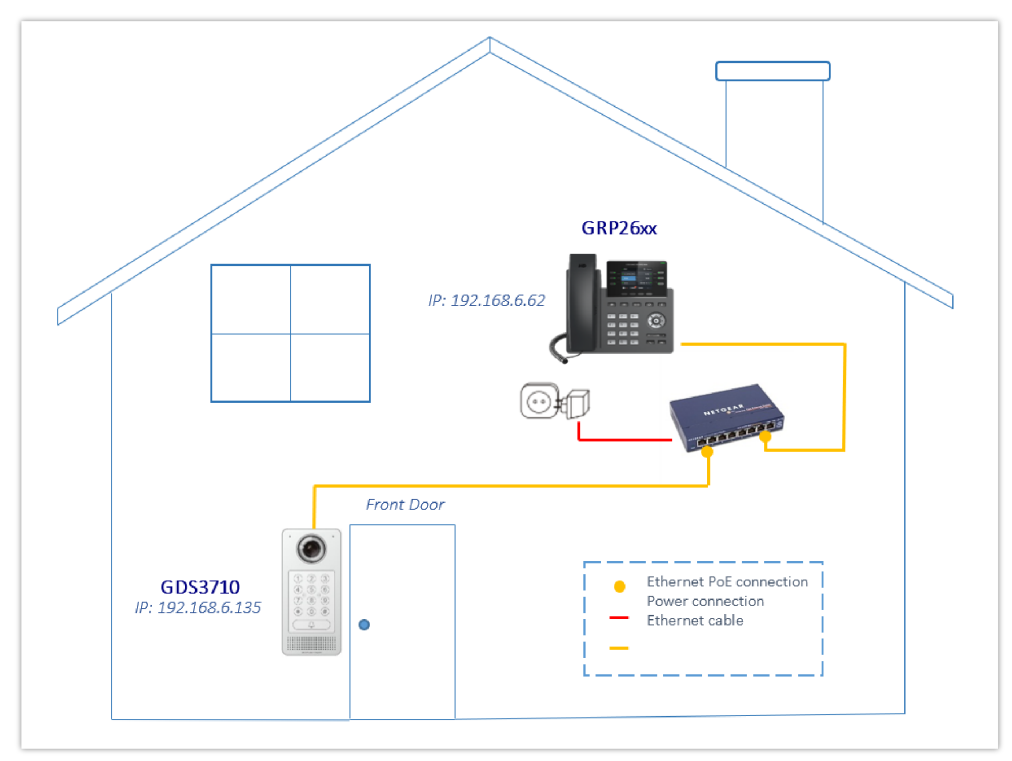

*GRP26xx IP Phone peered with the GDS3710*

- The IP address used by the GDS3710 is 192.168.6.135
- The IP address used by the GRP26xx IP Phone is 192.168.6.62

# **GDS37xx Configuration Settings**

The GDS37xx needs to be configured with the IP address of the GRP26xx IP Phone, the related SIP port, and remote PIN for door opening. Please refer to the following configuration steps:

- 1. Access the GDS37xx Web GUI and navigate to "Door System Settings->Basic Settings".
- 2. Choose the action to be taken when the doorbell is pressed, three options are available:
- **Call Doorbell Number**: when Doorbell is pressed, a call will be made to the "Number Called When Door Bell Pressed"
- **Control Doorbell Output (Digital Output 1)**: when Door Bell is pressed electronic lock for Output 1 is opened.
- **Both of Above**: When selected, both Call Doorbell Number and Control Doorbell Output options are enabled. In our case, we will choose "**Call Doorbell Number**".
- 3. Under **Number 1 Called When Door Bell Pressed** field, enter the GRP26xx IP address and port number which is **192.168.6.62:5060** in our example.
- 4. Enter the "**Remote PIN to Open the Door**[" in order to open the door via DTMF while in active call with the GDS37xx, the](https://documentation.grandstream.com/wp-content/uploads/2021/11/2024-01-17_09-07-47.png) remote PIN used in our example is "**123456**".

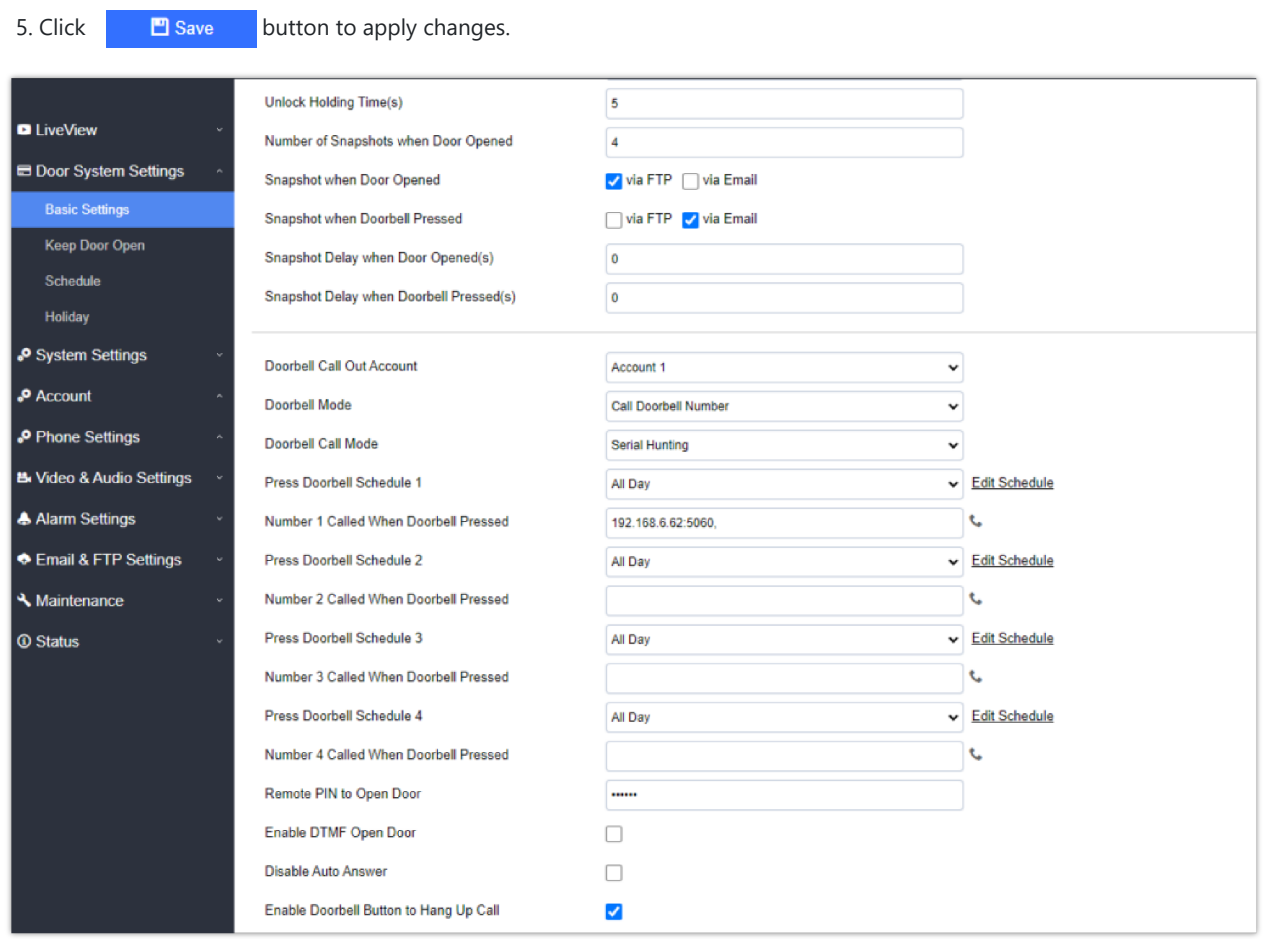

*Door System Settings*

6. You need to make sure that the Direct IP Call feature is enabled from the GDS37xx Web GUI under **Phone Settings Phone Settings**  $\rightarrow$  **Enable Direct IP Call.** 

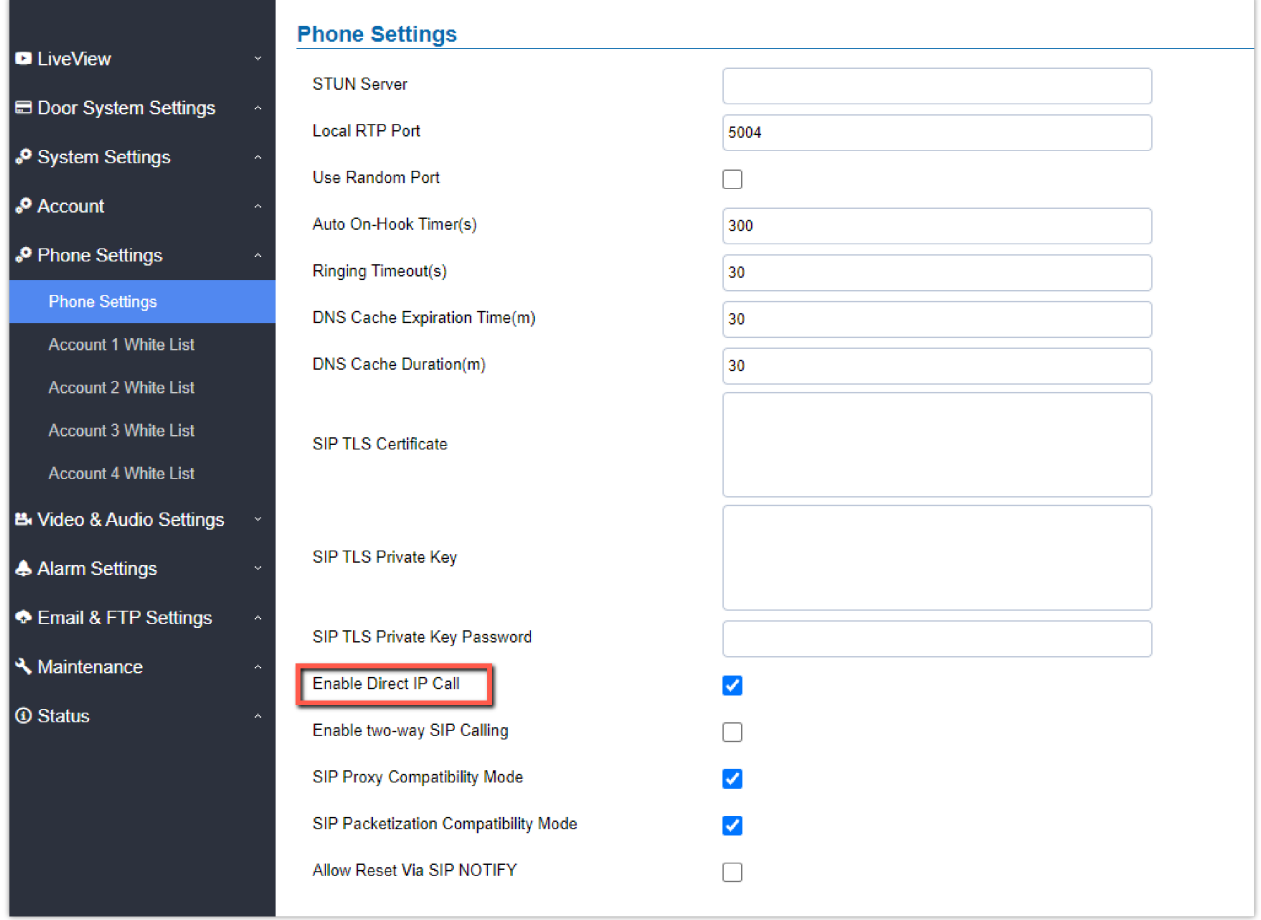

*Enable Direct IP Call*

# **GRP26xx IP Phone Configuration**

The GRP26xx IP Phone-related account needs to be set as "Active", and the "Local SIP Port" needs to match the port config[ured on GDS37xx. Please refer to the following steps for configuring the GRP26xx IP Phone in order to interconnect with](https://documentation.grandstream.com/wp-content/uploads/2021/11/2024-01-16_17-42-15.png) the GDS37xx.

1. Access GRP26xx IP Phone Web GUI**AccountGeneral Settings** and set "Account Active" to **Yes**, then click on Save and Apply button to apply the new changes.

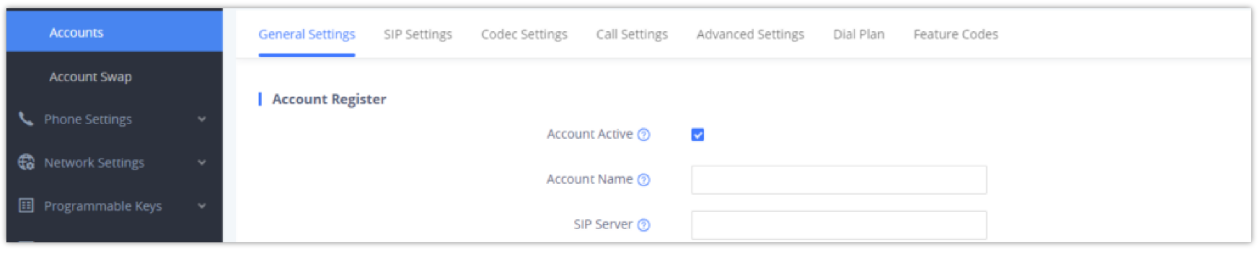

*GRP26xx Account(x) Settings*

2. Navigate to **AccountSIP Settings** and verify that the **Local SIP Port** configured on the GRP26xx IP Phone is the same as the one on the GDS37xx.

Make sure the option **"Use Random Port"** is set to **"No"** under **Settings General Settings**.

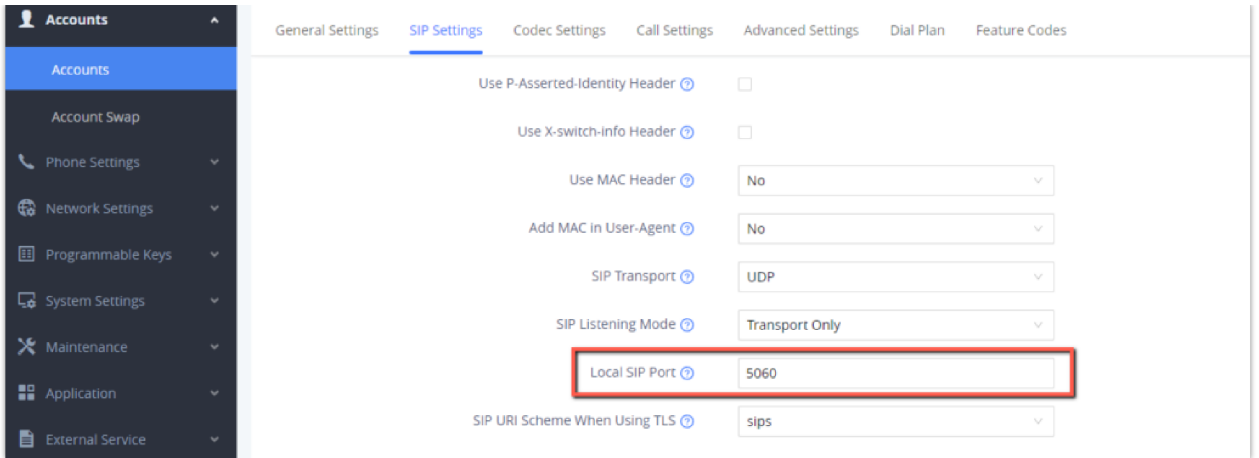

*Account(x) SIP Settings*

- 3. Navigate to **External Service GDS** to configure GDS settings as explained on the following:
- $\circ$  Set the **Service Type** to **GDS**.
- o Select the related account, in our example, the account used is **Account 1**.
- Specifies the **System Identification**, to identify the GDS37xx, in our example its "**GDS FRONT DOOR**".
- Specifies the **System Number** which is the GDS37xx number, the system number used in our example is **192.168.6.135**.
- Configures the **Access Password** [for opening the door remotely and it should match the password configured under](https://documentation.grandstream.com/wp-content/uploads/2021/11/2024-01-16_17-49-24.png) "**Remote PIN to Open the Door**" on the GDS37xx Web GUI settings. The password used in our example is "**123456**".

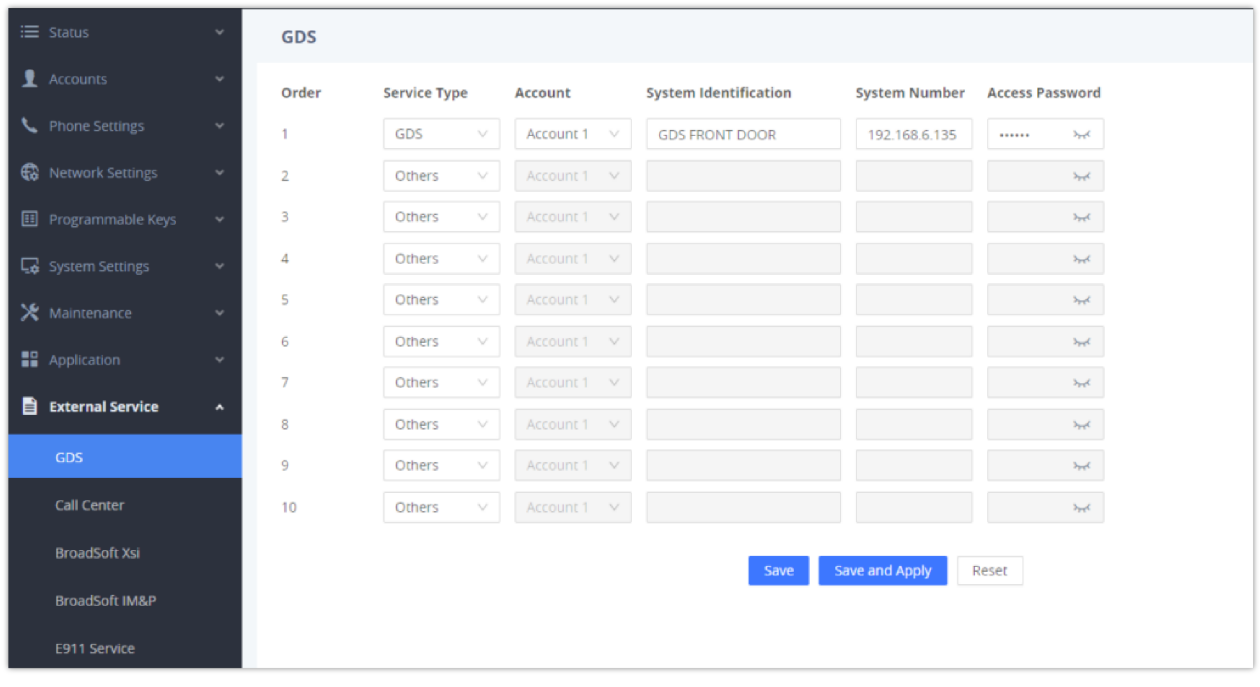

*GDS37xx Configuration Settings on GRP26xx IP Phone*

4. Press Save and Apply button to apply the new settings.

The GRP26xx IP Phones support up to 10 GDS37xx items.

# **PEERING USING SIP SERVER**

In this scenario, we assume that the GDS37xx is configured with a SIP account, and the GRP26xx IP Phone is also configured with a SIP account under the same SIP server.

We recommend using Stateless SIP server in this type of installations, Stateful SIP servers may not work.

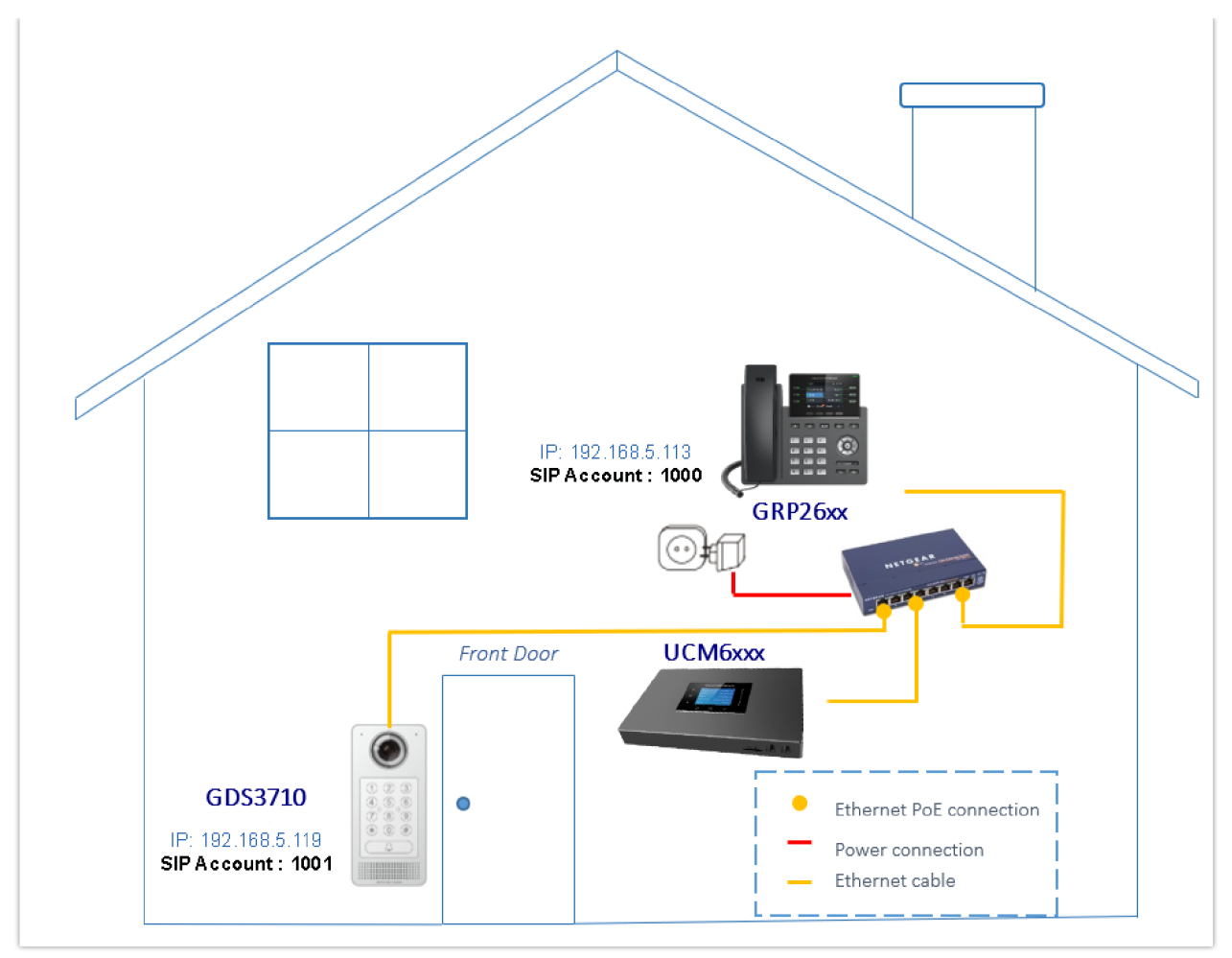

*GRP26xx Connected to GDS3710 through UCM6XXX*

- The IP address used by the GDS3710 is 192.168.5.119 and it is configured with SIP account **1001**.
- The IP address used by the GRP26xx IP Phone is 192.168.5.113 and it is configured with SIP account **1000**.
- The SIP server has the IP address 192.168.5.54

## **GDS37xx Configuration Settings**

As me[ntioned in the previous diagram, the GDS37xx should be registered with a SIP account in order to interact with the](https://documentation.grandstream.com/wp-content/uploads/2021/11/2024-01-17_09-09-42.png) GRP26xx IP Phone through the SIP server.

The GDS37xx SIP settings are available under the Web GUI->Account>Account(x).

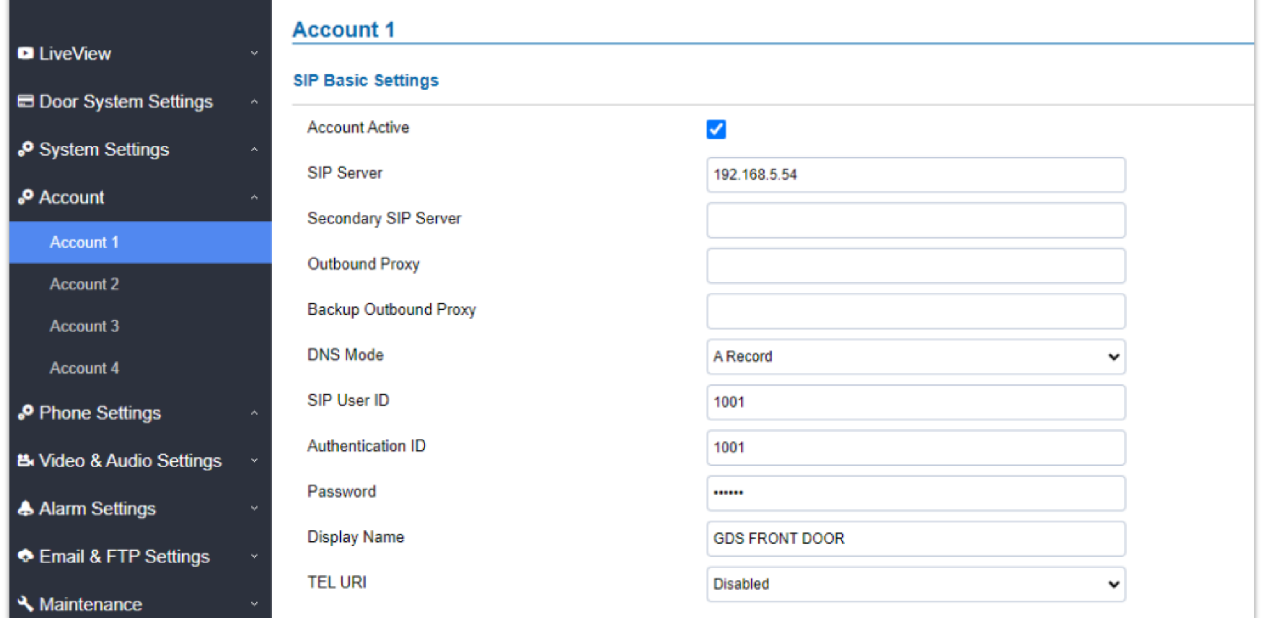

After c[onfiguring the SIP account correctly, the user needs to configure the door system settings as detailed in the following](https://documentation.grandstream.com/wp-content/uploads/2021/11/2024-01-17_09-21-05.png) steps:

- 1. Navigate to **Door System SettingsBasic Settings** then set the following:
- **Doorbell Mode**: Call Doorbell Number.
- **Number Called When Door Bell Pressed**: the GRP IP Phone number which is **1000** in our example.
- **Remote PIN to Open the Door:** the remote PIN used in our example is "**123456**".

Please make sure to check "**Enable DTMF Open Door"**

Please make sure to check "Enable DTMF Open Door"

2. Click  $\Box$  **B** save button to apply changes.

The following figure shows an example of the configuration.

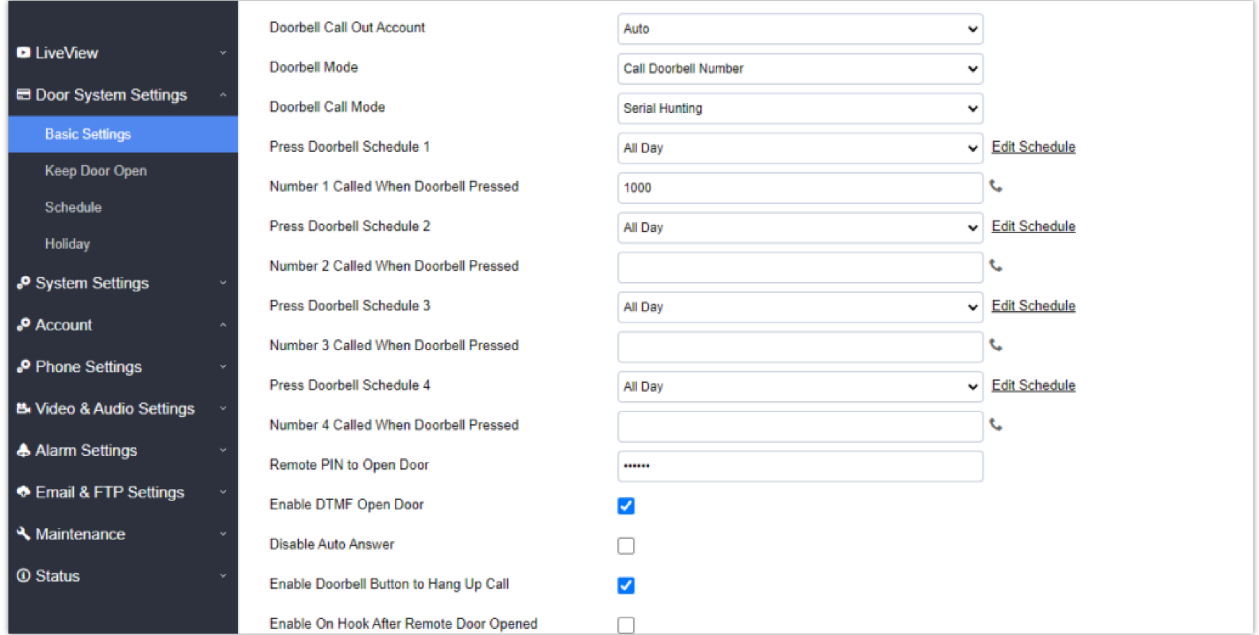

*Door System Settings*

### **GRP26xx IP Phone Configuration Settings**

A SIP account needs to be registered on the GRP26xx IP Phone side as well to interact with the GDS37xx through the same SIP server.

The GRP26xx SIP settings are available under the Web GUI**>Accounts >Account(x) >General Settings**.

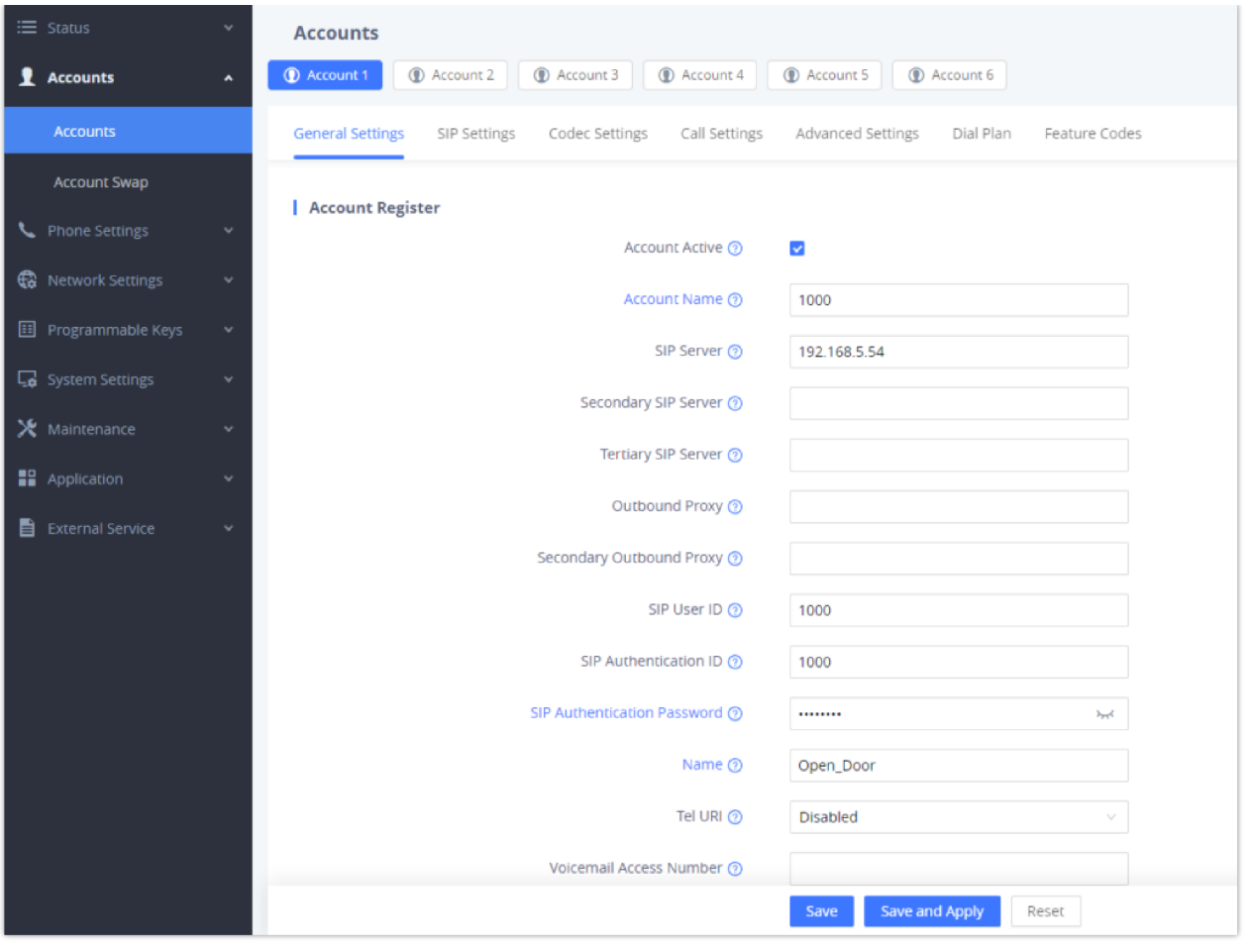

*General Settings*

After configuring the SIP account correctly, users need to configure the door system settings as detailed on the following steps:

- 1. Navigate to **Settings->External Service** and set the following:
- Set the **Service Type** to **GDS**.
- Select the related account, in our example, the account used is **Account 1**.
- Specifies the **System Identification**, to identify the GDS37xx, in our example, it is "**GDS FRONT DOOR**".
- Specifies the **System Number** which is the GDS37xx number, the system number used in our example is **1001**.
- Configures the **Access Password** which is the "**Remote PIN to Open the Door**" configured on the GDS37xx Web GUI settings. The password used in our example is "**123456**".
- 2. Press the "Save and Apply" button to apply the new settings.

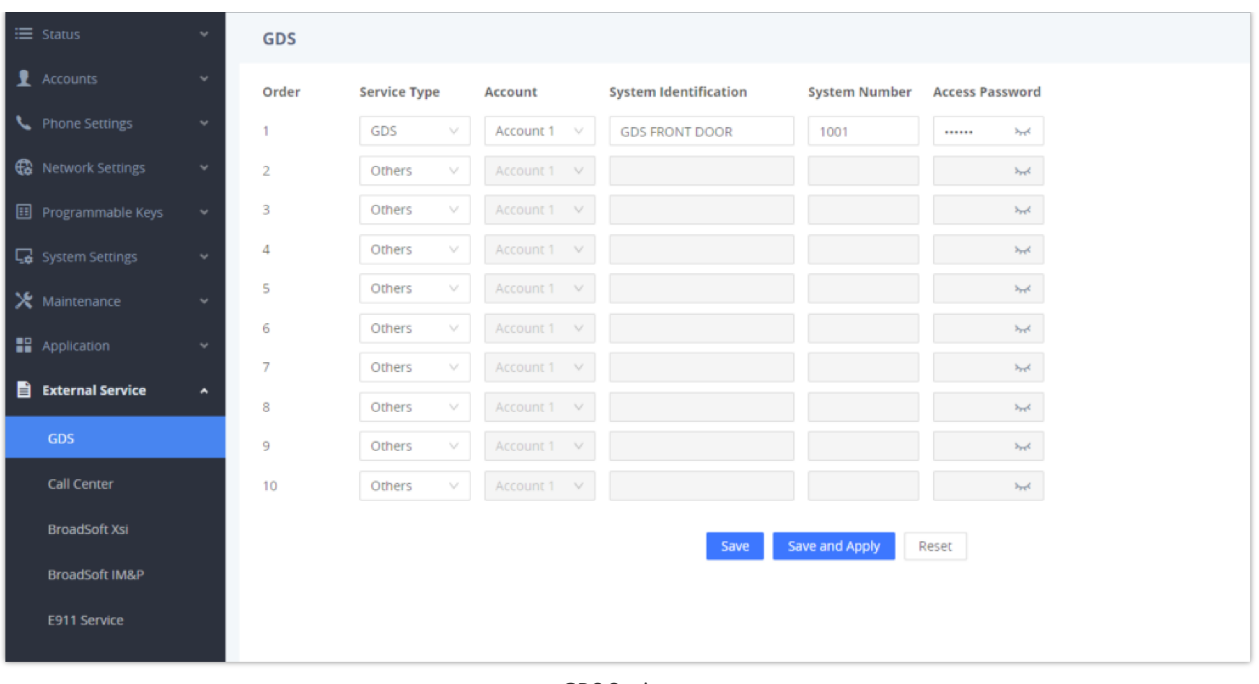

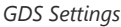

- The GRP26xx IP Phones support up to 10 GDS37xx items.
- GRP2601/GRP2602/GRP2603/GRP2604/GRP2612/GRP2613 series support audio only.
- GRP2624/GRP2634/GRP2636/GRP2614/GRP2615/GRP2616/GRP2650/GRP2670 series support audio and video (JPEG) when integrated with GDS37xx.

# **OPEN DOOR FEATURE**

GRP26xx IP Phones offer a powerful integration with GDS37xx Door System and allow users to remotely open the door, initiate calls to the GDS37xx, and get real-time audio/video (from the GDS37xx) or only audio stream.

Once someone presses the ring button on the GDS37xx, the door system will initiate automatically a call to the configured destination. In both cases, the users will have the ability to either answer the call, reject it or press the **OpenDoor** softkey.

Users can open the door using the following methods:

#### 1. **Pressing the "OpenDoor" Softkey without answering the call**:

Once the users press the "OpenDoor" softkey, a SIP Message containing the code for "Remote PIN for Open the Door" will be sent to the GDS3710 to remotely open the door.

#### 2. **OpenDoor after answering the call**:

- Press the "**OpenDoor**" Softkey, then a SIP Message containing the code for "Remote PIN for Open the Door" will be sent to the GDS3710 to remotely open the door.
- Dial the code for "**Remote PIN for Open the Door**" followed by "#" (for example "**123456#**"), and then DTMF codes will be sent to open the door.

Pressing the "Reject" Softkey will reject the call received from the GDS37xx.

#### **Note**

Please note that when the GDS371x device is added to UCM Remote Connect, then the MJPEG stream function will not work with the GRP26xx phone models, in this case, it is recommended to use a video phone model such as the GXV34xx to stream video feed from the GDS371x.

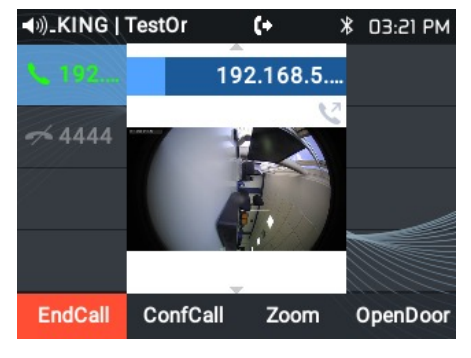

*GDS3710 Video/Audio Call on GRP2624/GRP2634*

### **GRP2614/GRP2615/GRP2616 IP Phones**

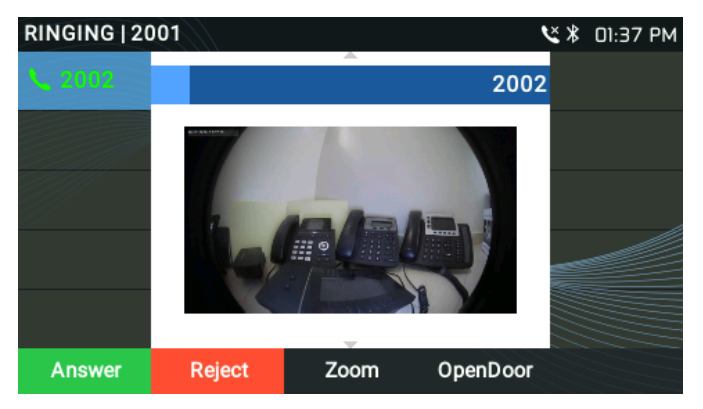

*GDS3710 Video/Audio Call on GRP2614/GRP2615/GRP2616*

### **GRP2612/GRP2613 IP Phones**

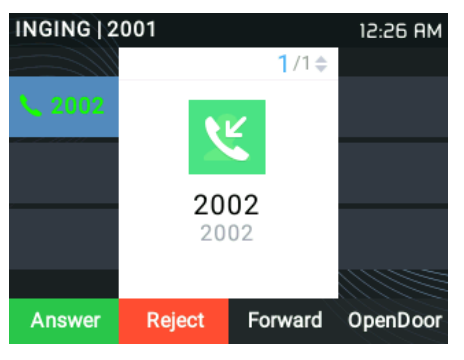

*GDS37xx Audio Call on GRP2612/GRP2613*

# **SUPPORTED DEVICES**

The following table shows GRP26xx products supporting GDS37XX integration:

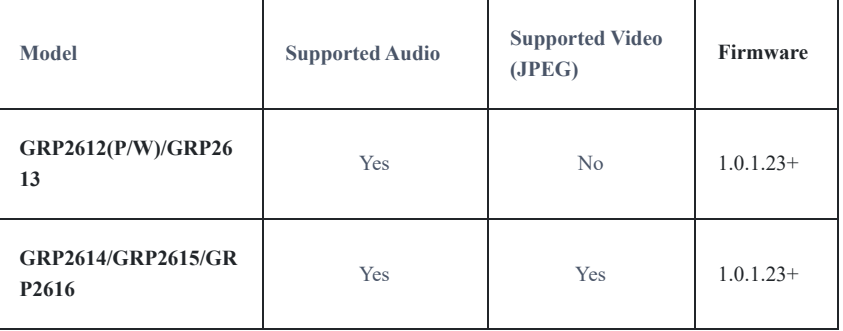

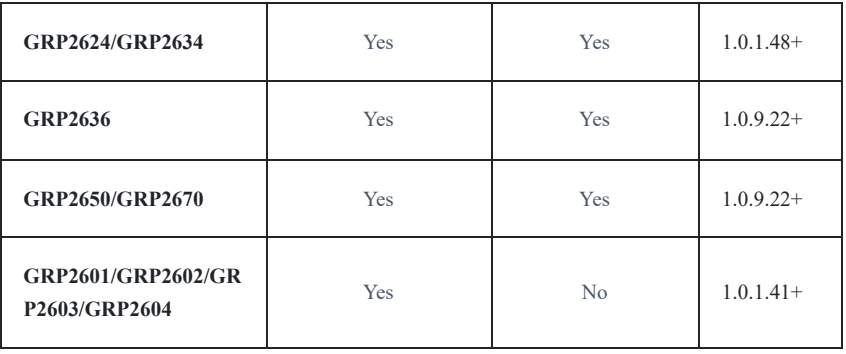

### **Need Support?**

Can't find the answer you're looking for? Don't worry we're here to help!

CONTACT SUPPORT